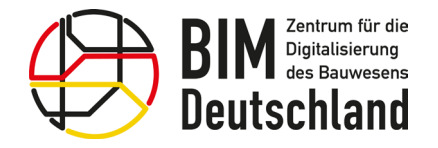

# **BIM-Portal des Bundes**

# Vorstellung der Elemente, Funktionen und Prozesse für die BIM-basierte Projektabwicklung

Prof. Dr.-Ing. Markus König Stellv. Projektleiter und Arbeitspaketleiter BIM-Portal

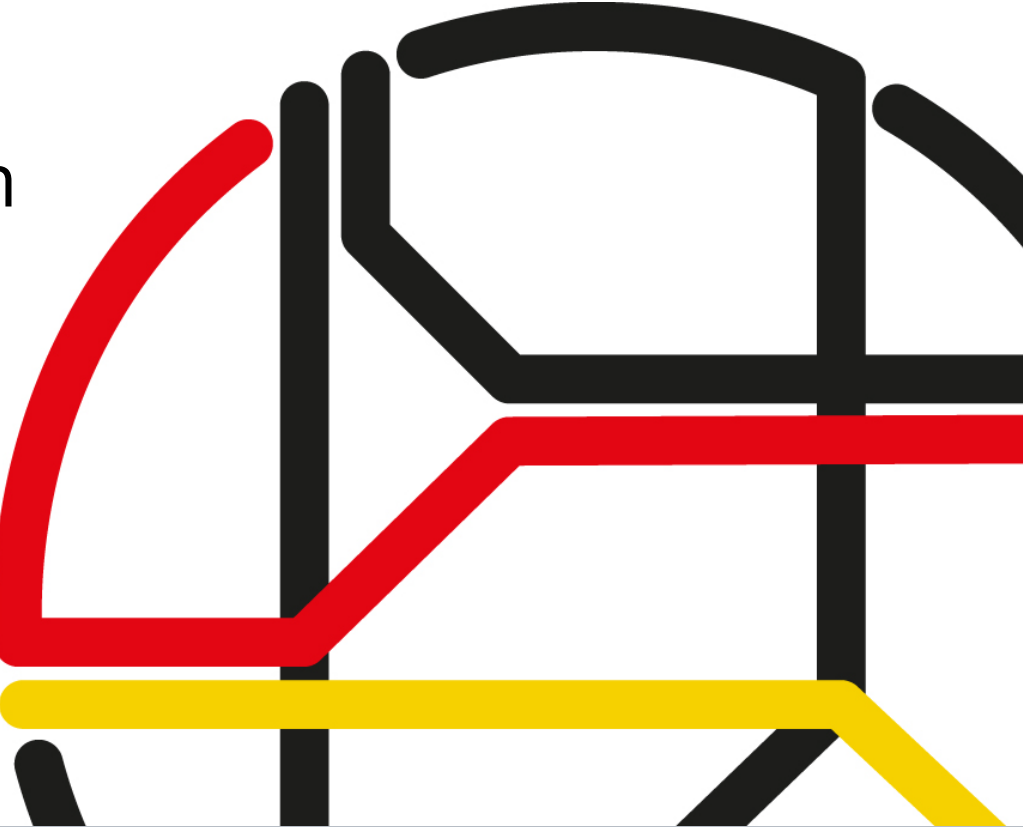

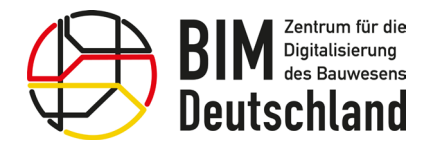

# Motivation

Die digitale Zusammenarbeit erfordert konsistente Daten und verlustfreie, einfache Prozesse

Eine zielgerichtete und eindeutige Kommunikation zwischen Auftraggeber und Auftragnehmer ist sicherzustellen

Notwendige Entscheidungen können auf Basis abgestimmter Informationen transparenter getroffen werden

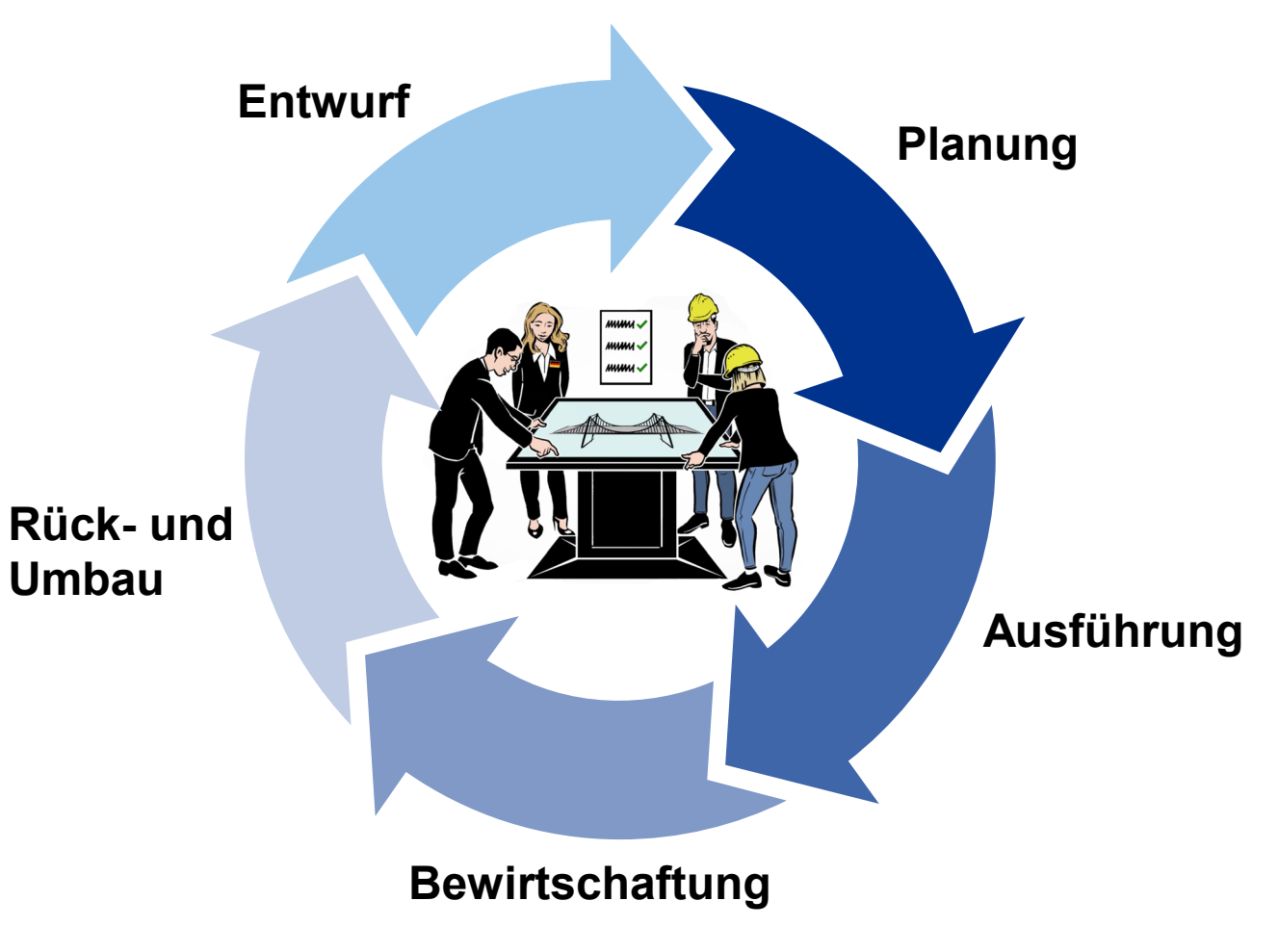

Abb. 1: Datenanforderungen entlang des gesamten Lebenszyklus

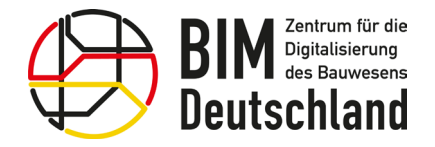

# Auftraggeber-Informationsanforderungen

Die benötigten Informationen "Wann wird was, von wem, in welcher Qualität und wie geliefert?" an das geforderte digitale Bauwerksmodell müssen eindeutig und verständlich formuliert sein

Dies wird durch den Auftraggeber im Rahmen der Ausschreibung in den Auftraggeber-Informationsanforderungen (AIA) festgelegt

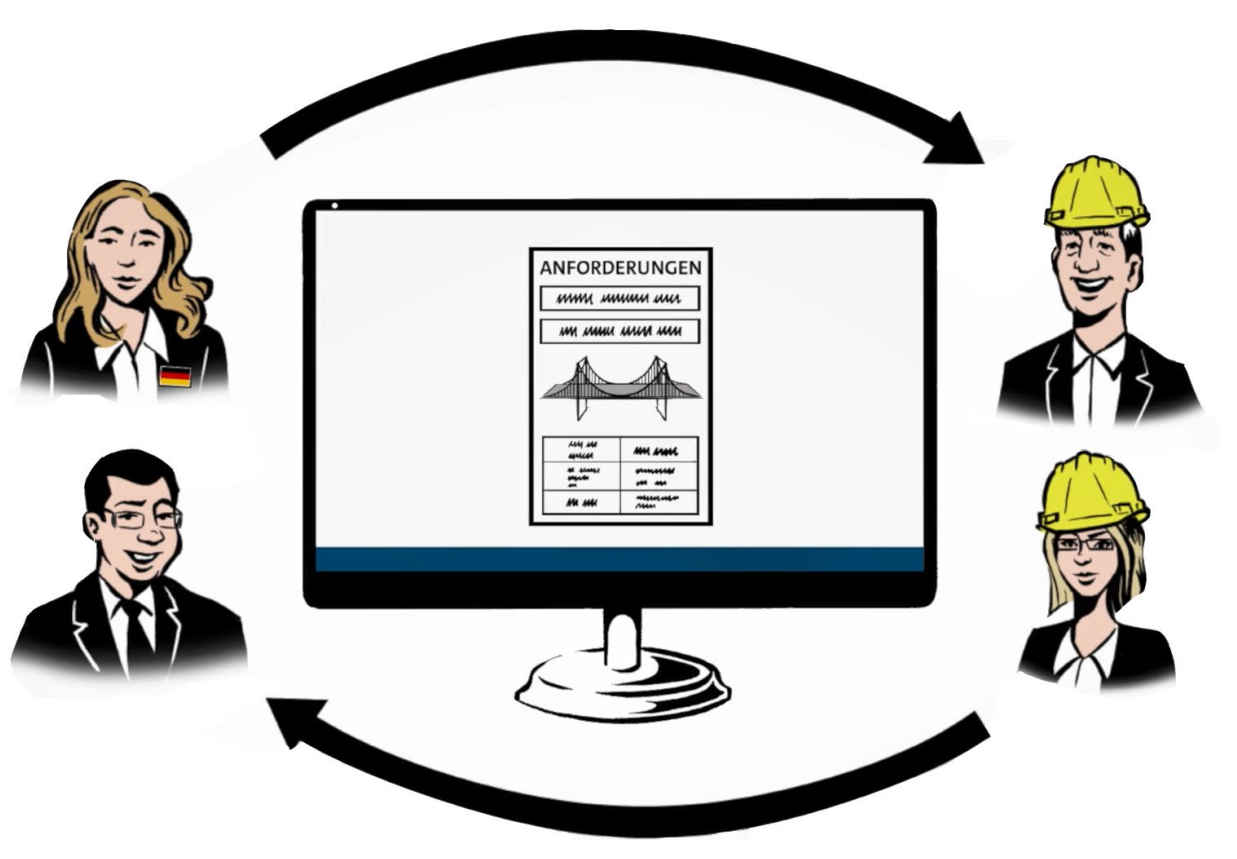

Abb. 2: Informationsanforderungen definieren digitale Lieferleistungen

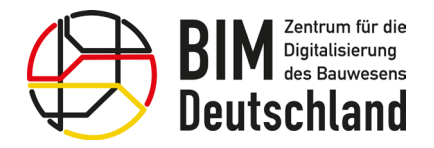

# Ziele des BIM-Portals

Einzelne Module unterstützen Auftraggeber und Auftragnehmer bei Ausschreibung und Abnahme

- **Modul Merkmale** Strukturierte Wissensbasis
- **Modul AIA** Prüfbare Informationsanforderungen
- Modul Objektvorlagen Vorlagen für die Modellerstellung
- Modul Prüfwerkzeuge Automatisierte Qualitätssicherung Abb. 3: Die vier Module des BIM Portals und ihre Anwendung

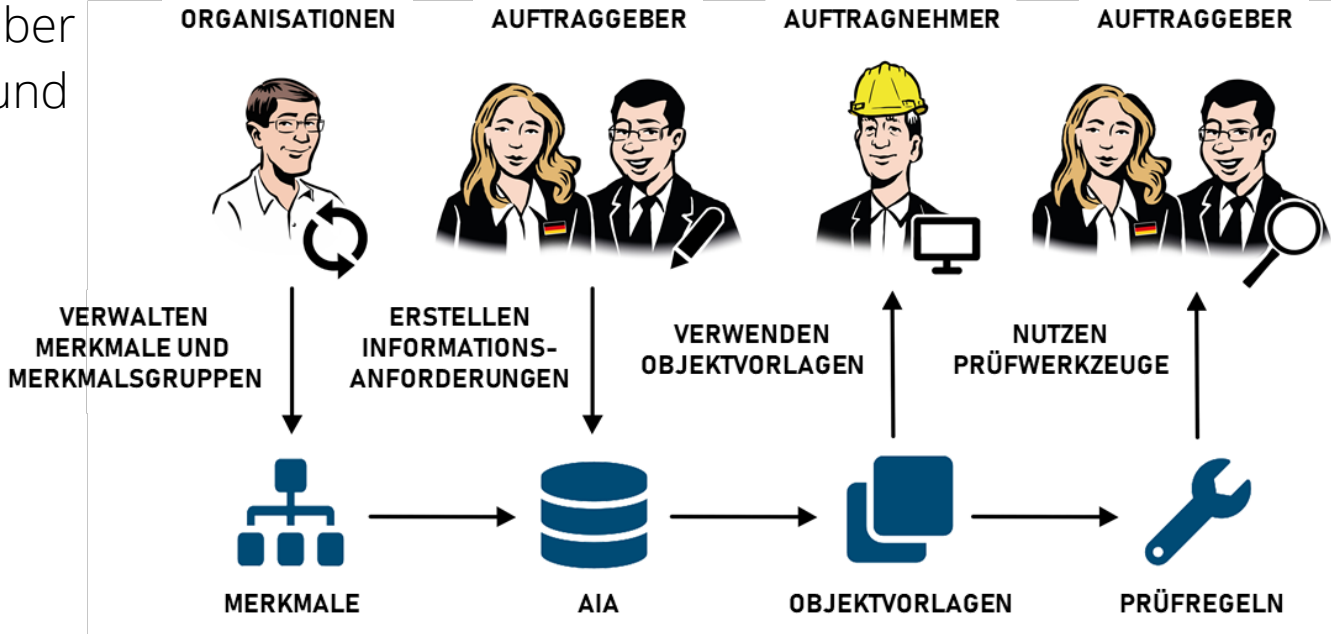

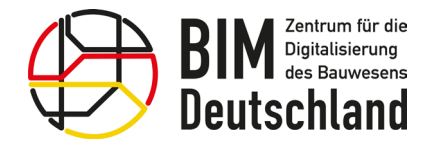

# Wer kann das Portal nutzen?

Nutzung der Inhalte durch alle Akteure der Wertschöpfungskette Planen, Bauen und Betreiben (auch ohne Registrierung)

Registrierte Nutzer werden über Änderungen automatisch informiert

Organisationen können auf Antrag eigene Bereiche einrichten und verwalten

Einbindung bereits existierender externer Datenkataloge möglich

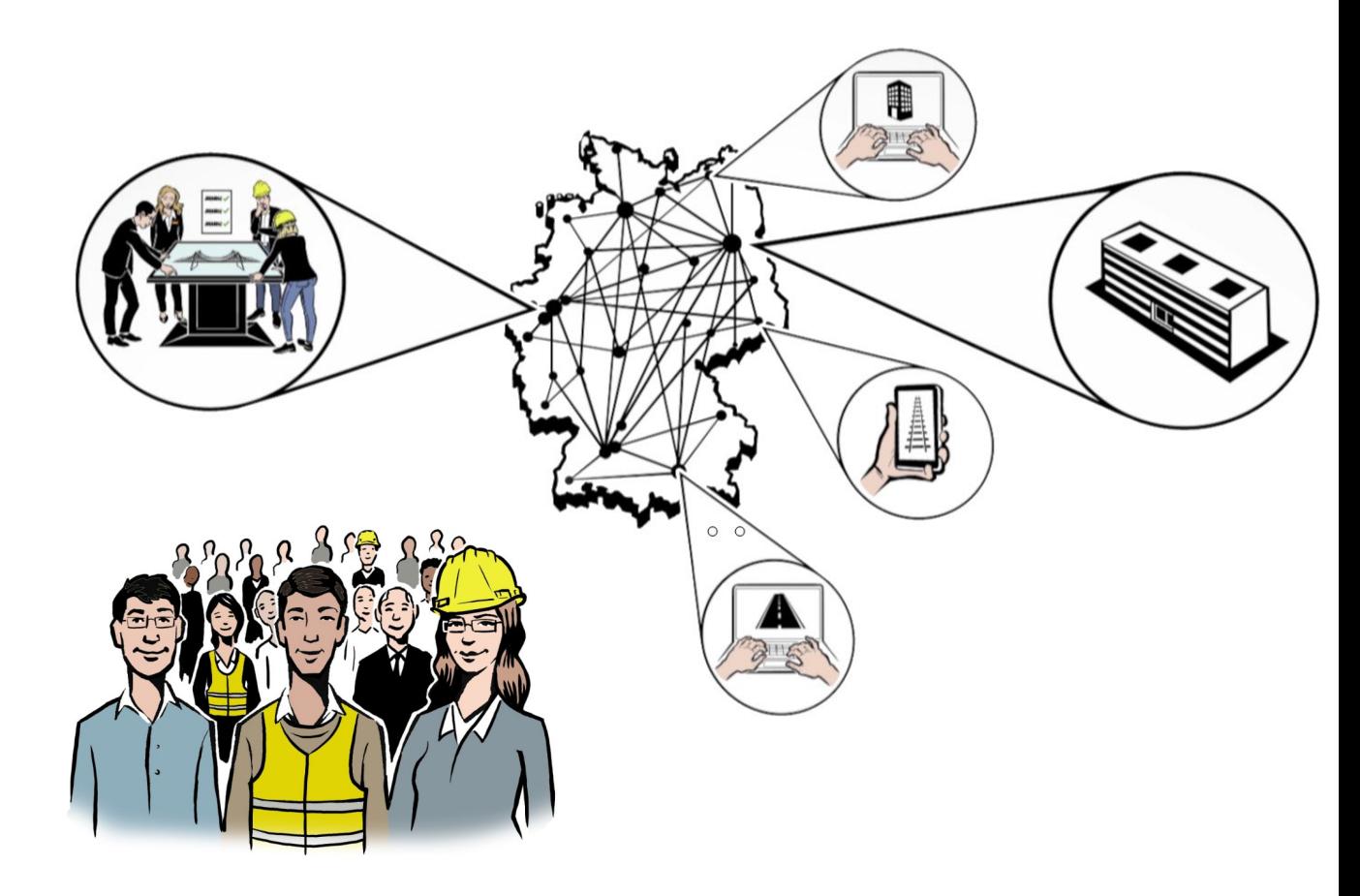

Abb. 4: Bundesweite Nutzung des BIM Portals im Hoch- und Infrastrukturbau

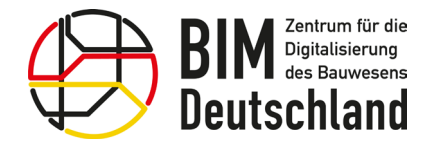

### Wer kann das Portal nutzen?

Ein Benutzer kann in seinem Benutzerprofil die personenbezogenen Daten einsehen und wenn notwendig ändern

In die Beobachtungsliste können Informationselemente (z.B. Merkmale) aufgenommen werden, für welche bei Änderungen Nachrichten an den Benutzer verschickt werden

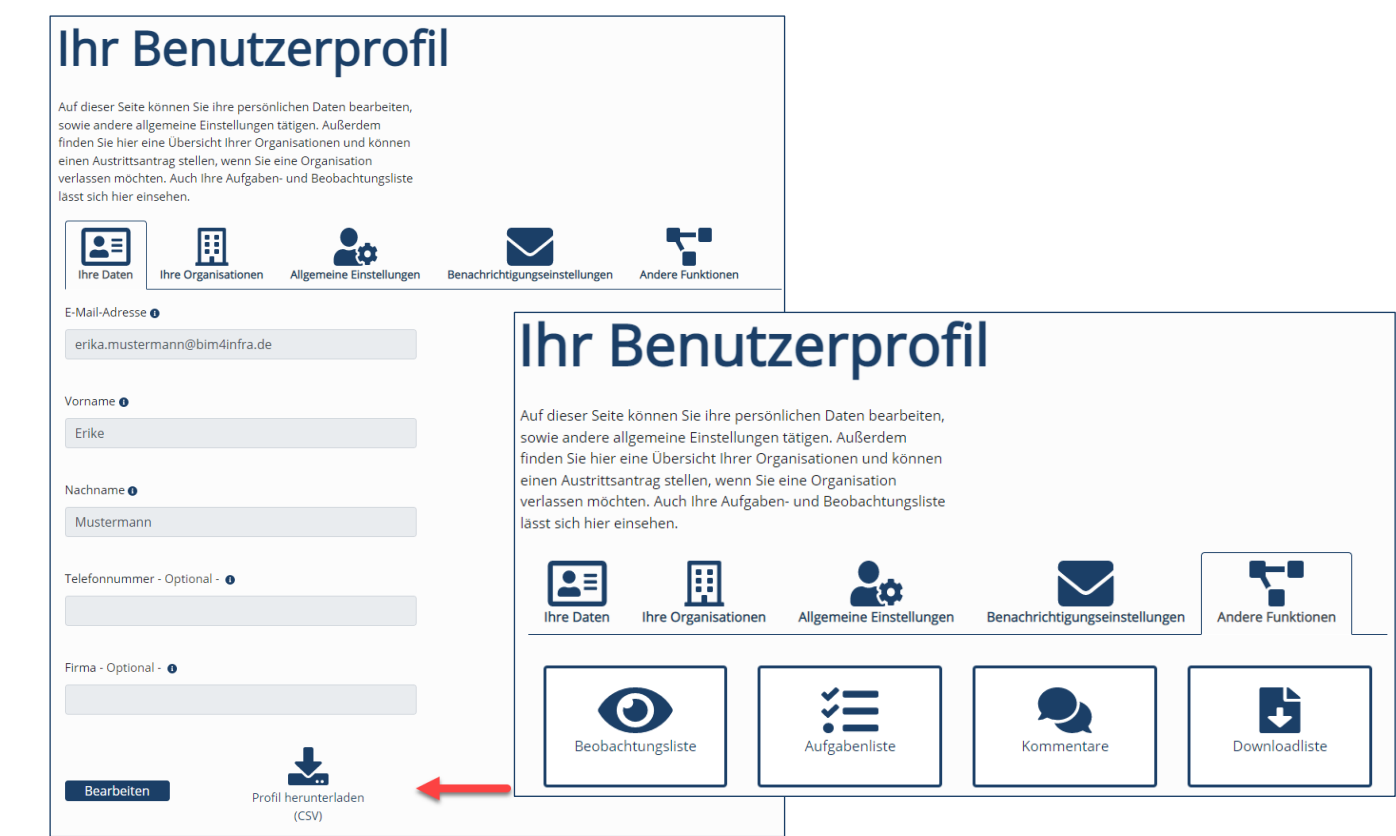

Abb. 5: Verwaltung des eigenen Benutzerprofils im BIM-Portal

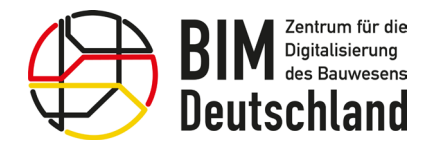

Im Modul Merkmale finden Nutzer eine strukturierte und abgestimmte Wissensbasis für wichtige Informationen im Bauwesen

- **Ein Merkmal beschreibt eine** Eigenschaft eines konkreten Objektes
- **EXTER** Zur besseren Organisation von Merkmalen können diese in Gruppen strukturiert werden

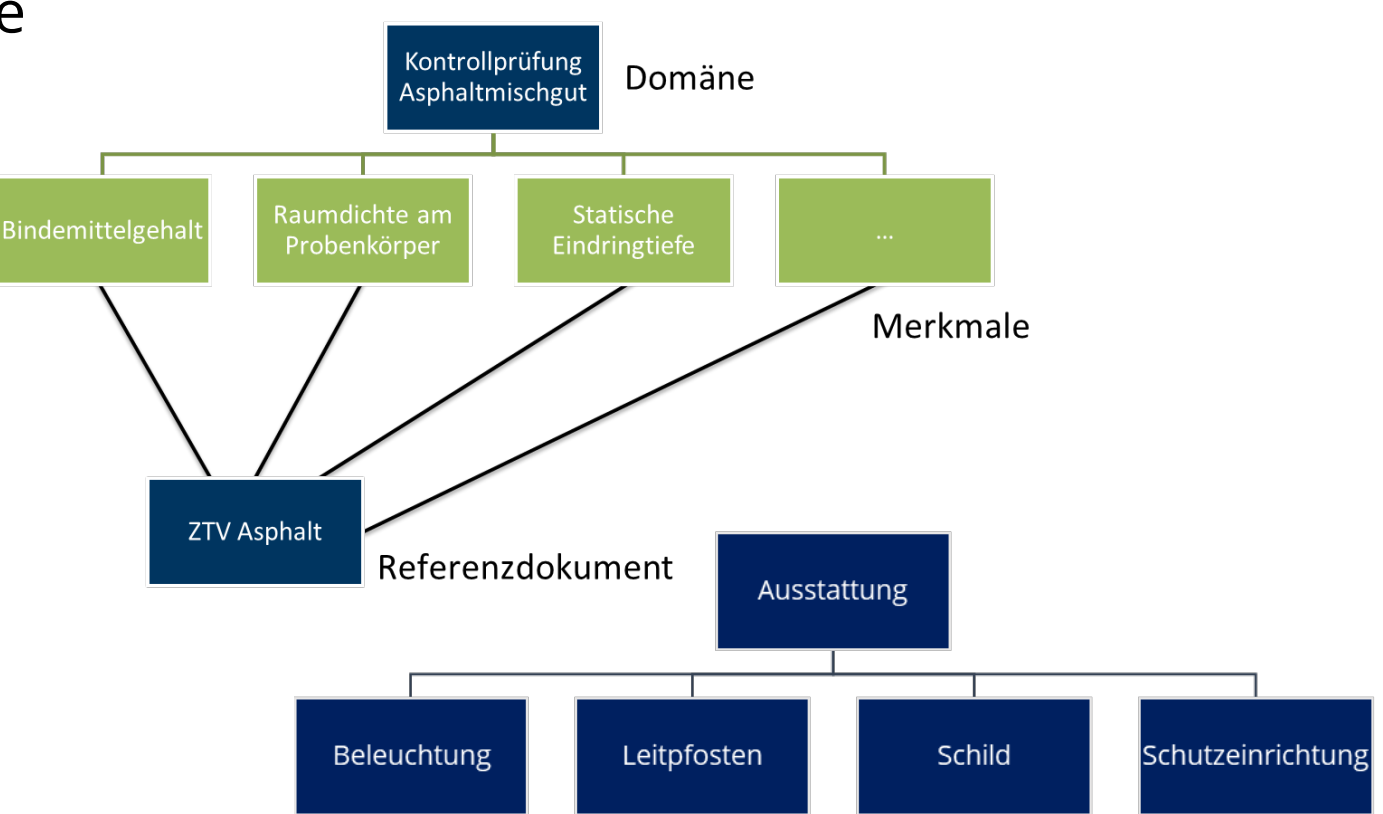

Abb. 6: Beispiele für Merkmale und Merkmalsgruppen für den Infrastrukturbau

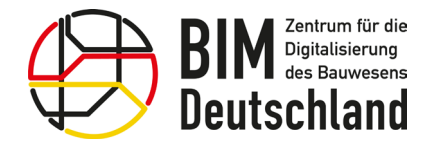

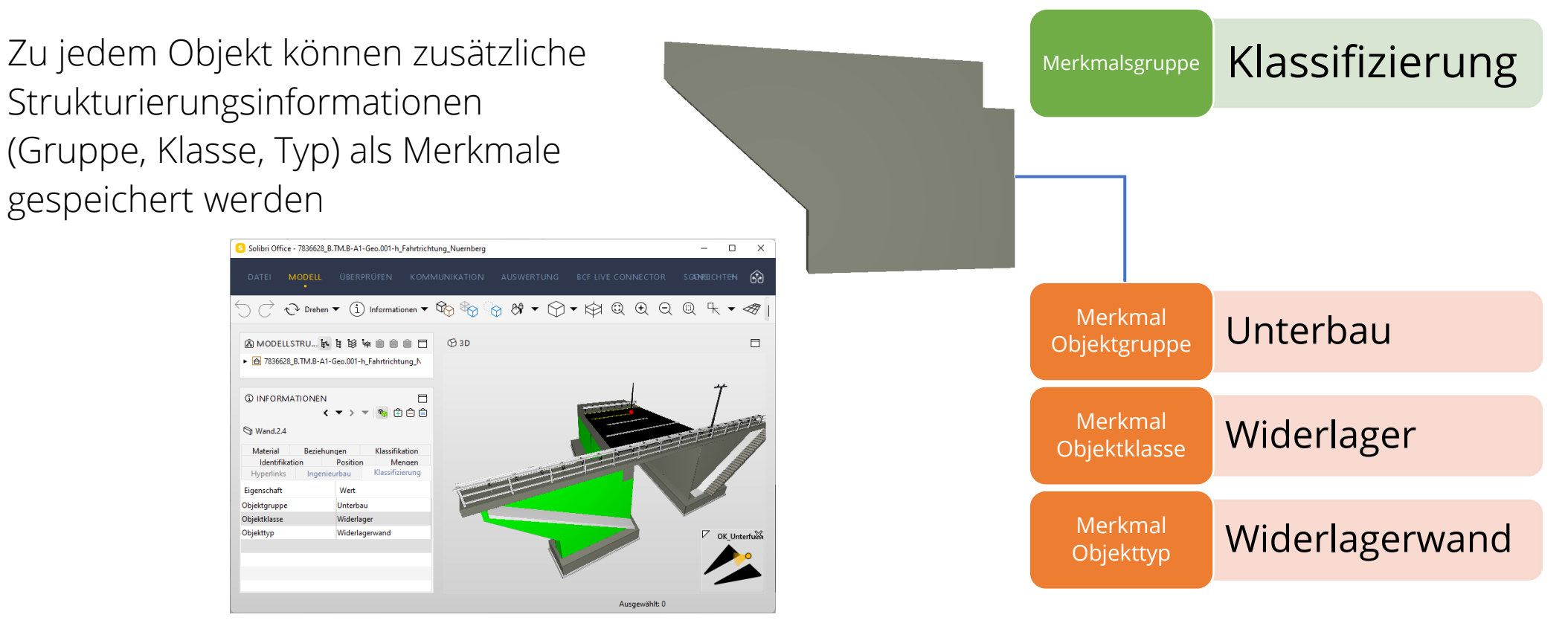

Abb. 7: Beispiel für Merkmale und Merkmalsgruppen für den Brückenbau (Quelle Autobahn GmbH)

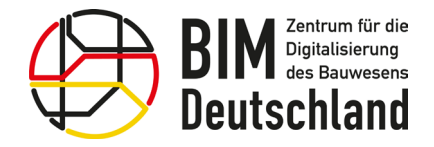

Benutzer können nach Merkmalen und Merkmalsgruppen suchen, gewünschte Merkmale und Merkmalsgruppe auswählen und exportieren

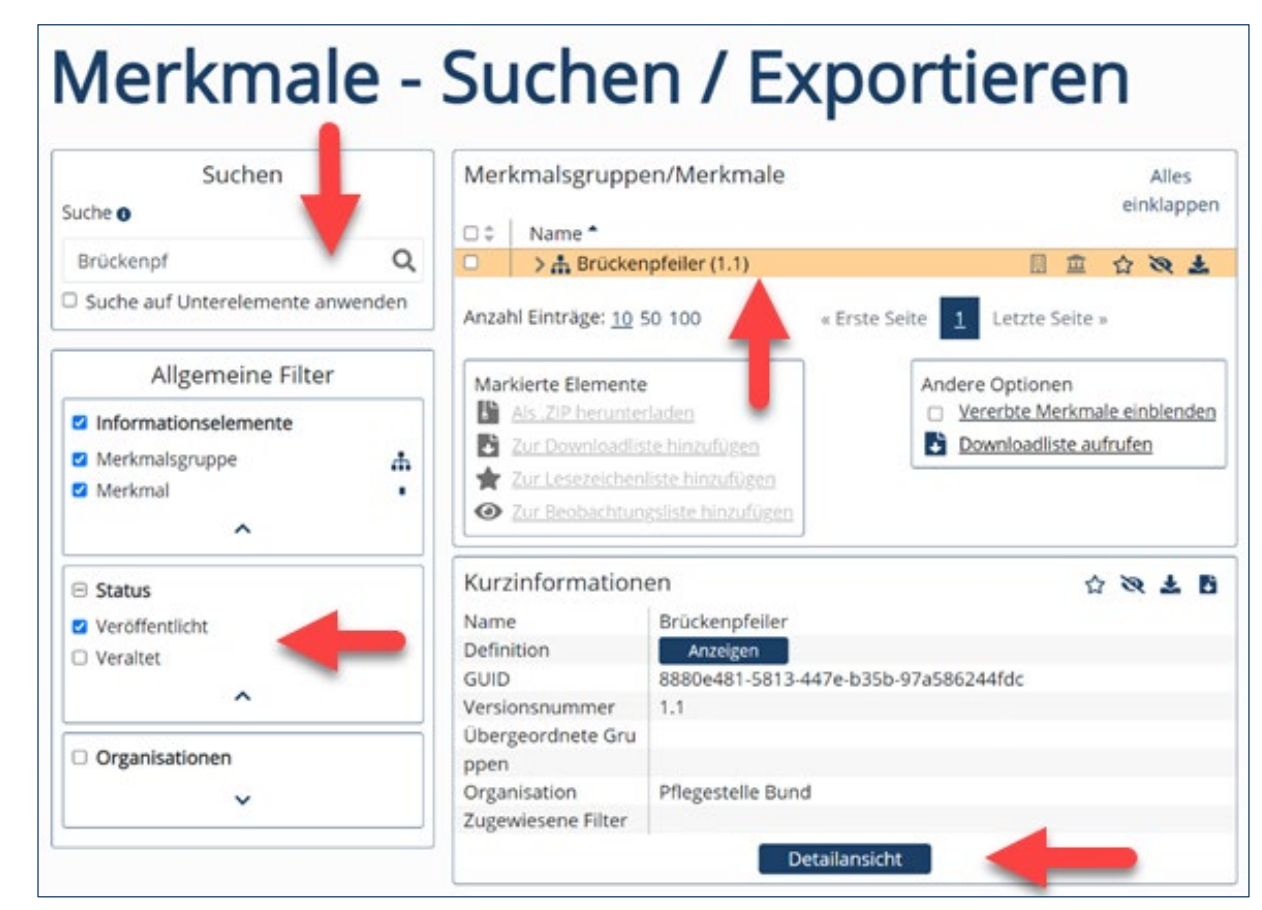

Abb. 8: Suche nach Merkmalen und Merkmalsgruppen

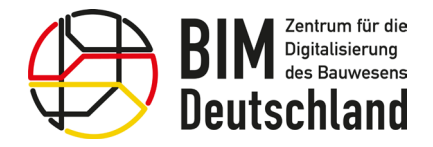

Für jedes Merkmal und jede Merkmalsgruppe existieren Detailinformationen

Für Merkmalsgruppen können die übergeordneten und untergeordneten Merkmalsgruppen graphisch angezeigt werden

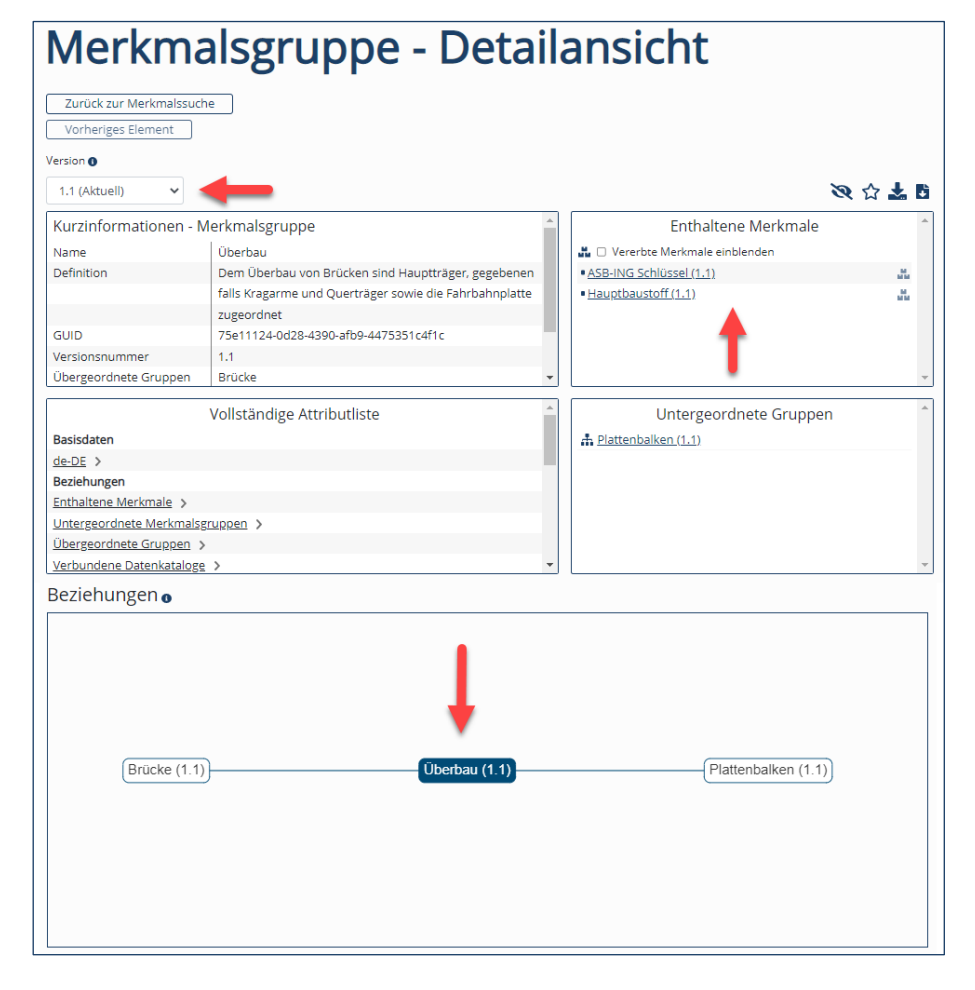

Abb. 9: Detailansicht einer Merkmalsgruppe

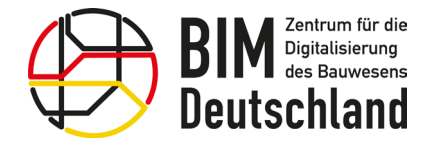

Merkmale und Merkmalsgruppen können aus dem Portal heruntergeladen und im Rahmen von anderen BIM-Softwaresystemen genutzt werden

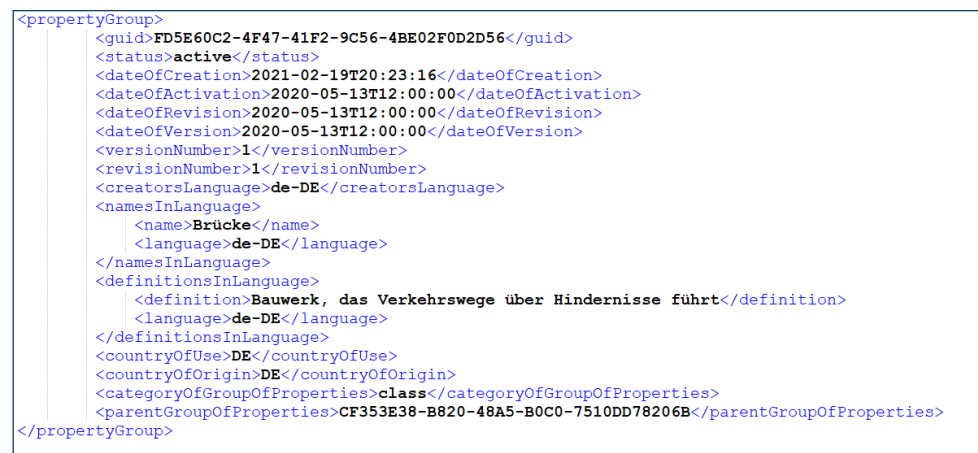

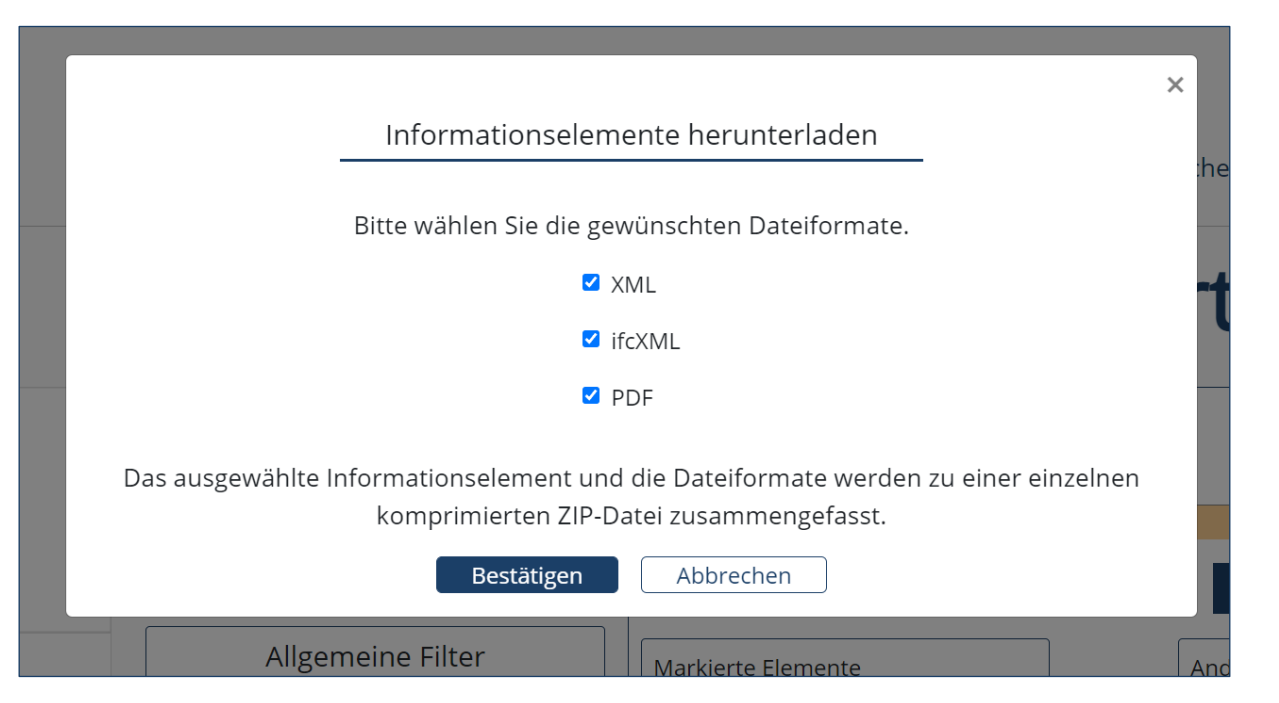

Abb. 10: Metadaten zur Merkmalsgruppe "Brücke" im XML-Format Abb. 11: Datenformate zum Herunterladen von Merkmalen und Merkmalsgruppen

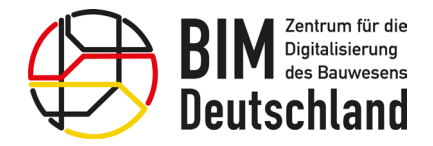

Als angemeldeter Nutzer können zu jeder Version eines Merkmals oder einer Merkmalsgruppe Kommentare und Bewertungen verfassen

Kommentare werden bei der Überarbeitung von Merkmalen und Merkmalsgruppen berücksichtigt

#### Merkmalsgruppe - Detailansicht

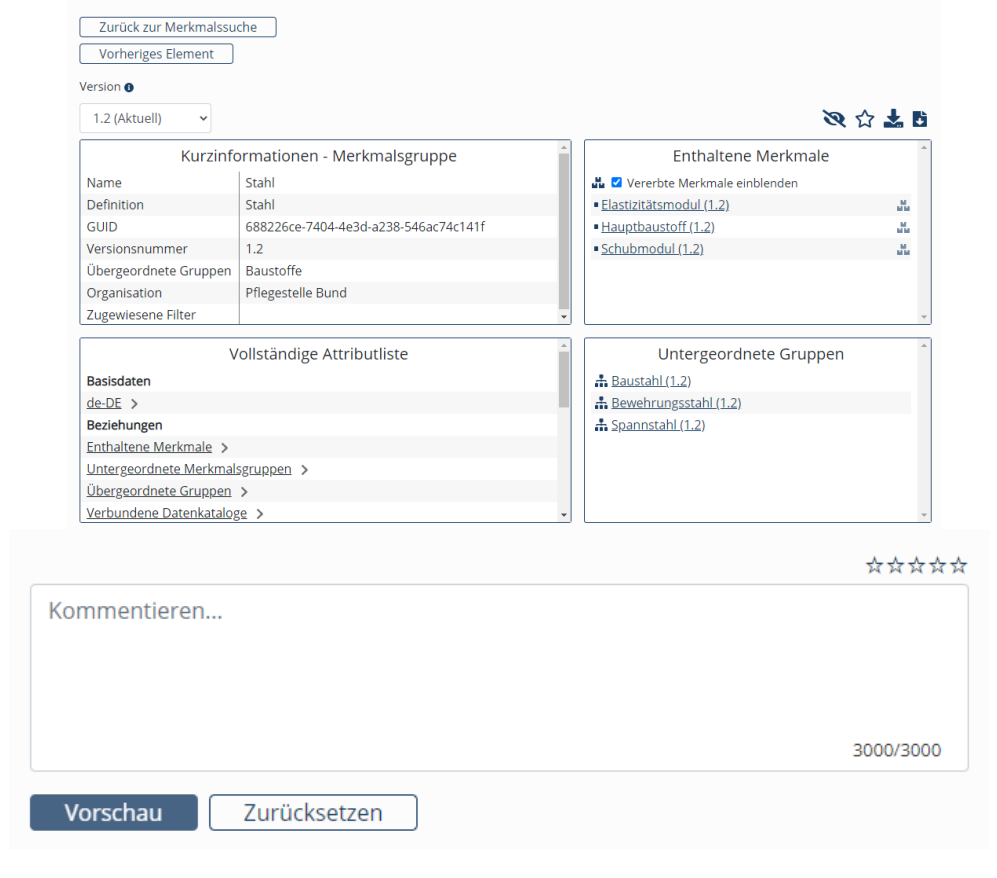

Abb. 12: Kommentare und Bewertung zu einer Merkmalsgruppe erstellen

![](_page_12_Picture_0.jpeg)

Die REST-API erlaubt den direkten Abruf der öffentlichen Merkmale

- Abfrage von freigeschalteten Organisationen und Filtern
- Nutzung von Suchtexten zur Auswahl von Merkmalen und Merkmalsgruppen
- Abruf von Detailinformationen nach DIN EN ISO 23386

![](_page_12_Picture_6.jpeg)

![](_page_12_Picture_64.jpeg)

Abb. 13: Abfrage von Informationen über eine offene Programmierschnittstelle

![](_page_13_Picture_0.jpeg)

#### Arbeiten in Organisationen

Die Inhalte des BIM-Portals werden in geschützten Arbeitsbereichen, sogenannten Organisationen, erarbeitet

Die Mitglieder erstellen und veröffentlichen Merkmale und Merkmalsgruppen eigenständig

![](_page_13_Figure_4.jpeg)

Abb. 14: Beispielhafter Aufbau der Organisationen im BIM-Portal

![](_page_14_Picture_0.jpeg)

#### Arbeiten in Organisationen

Für die Informationselemente (z.B. Merkmale und Merkmalsgruppen) einer Organisation können individuelle Sichtbarkeiten bei der Veröffentlichung definiert werden

![](_page_14_Picture_38.jpeg)

![](_page_14_Picture_39.jpeg)

Abb. 15: Festlegung der Sichtbarkeit einer Merkmalsgruppe

![](_page_15_Picture_0.jpeg)

### Pflegestelle des Bundes

Eine fachliche Pflegestelle mit den Fachbereichen Straße, Wasserstraße, Schiene und Hochbau wurde eingerichtet

![](_page_15_Picture_137.jpeg)

![](_page_15_Figure_4.jpeg)

Abb. 16: Aufbau der fachlichen Pflegestelle BIM-Portal

![](_page_16_Picture_0.jpeg)

## Pflegestelle des Bundes

Die Steuerungsgruppe ist das übergeordnete Entscheidungsgremium für die Inhalte und Funktionalitäten des BIM-Portals und behandelt Grundsatzangelegenheiten hinsichtlich der Arbeit der fachlichen Pflegestelle

![](_page_16_Picture_120.jpeg)

![](_page_16_Figure_4.jpeg)

Abb. 17: Aufbau der fachlichen Pflegestelle BIM-Portal

![](_page_17_Picture_0.jpeg)

# Bundeseinheitliche Inhalte

Die Pflegestelle übernimmt eine koordinierende Aufgaben im Rahmen der Erstellung der Inhalte

- **Doppelarbeiten vermeiden**
- Harmonisierung ermöglichen
- Richtlinienkonformität einhalten

Alle Akteure können sich aktiv einbringen

- Inhalte kommentieren
- **Vorschläge übermitteln**

![](_page_17_Picture_9.jpeg)

![](_page_17_Figure_10.jpeg)

![](_page_18_Picture_0.jpeg)

# Bundeseinheitliche Inhalte

Der Ersteller

- Erstellt die Merkmale
- Überarbeitet Merkmale entsprechend Änderungswünschen

Die Prüfer

- Bewerten und kommentieren die erstellten Merkmale und Merkmalsgruppen
- Es können mehrere Prüfer aus unterschiedlichen Fachbereichen beauftragt werden

![](_page_18_Picture_8.jpeg)

#### Der Genehmiger

- **Initiiert die Erstellung von Merkmalen**
- Überwacht den Prüfprozess
- Veröffentlicht Merkmale

Der Organisationsadministrator

 Vergibt Bearbeitungsrollen an Organisationsmitglieder

![](_page_18_Picture_15.jpeg)

![](_page_18_Picture_16.jpeg)

- Führt den Import von Merkmalen durch
- Überträgt öffentliche Merkmale in andere Organisationen

![](_page_19_Picture_0.jpeg)

# Bundeseinheitliche Inhalte

Registrierte Benutzer können Vorschläge für neue Merkmale und Merkmalsgruppen erstellen und einreichen

Anschließend wird der Merkmalsvorschlag an die "Pflegestelle Bund" versendet

Der Benutzer, welcher den Vorschlag erstellt hat, wird über die Annahme oder die Ablehnung des Vorschlags informiert

![](_page_19_Picture_48.jpeg)

Abb. 19: Basisdaten für die Erstellung eines Vorschlags für ein neues Merkmal

![](_page_20_Picture_0.jpeg)

# Veröffentlichte Inhalte

Initial sind ausgesuchte Merkmalskataloge mit ca. 10.000 Elementen aus allen Fachbereichen verfügbar

Filterung nach Organisation, Freitextsuche, hierarchische Navigation und Download möglich

Weitere Filter z.B. nach Fachmodellen, Leistungsphasen, LOD, Anwendungsfällen und Bauwerkstypen werden sukzessive ergänzt

#### Öffentliche Auftraggeber

- Autobahn GmbH
- BIM.Hamburg
- DB Netz AG
- Wasserstraßen- und Schifffahrtsverwaltung

#### Standarddatenkataloge

- DIN SPEC 91400 (Klassifikation nach STLB-Bau)
- OKSTRA (Objektkatalog für das Straßen- und Verkehrswesen)

#### Wirtschaft

• BIM Allianz

![](_page_20_Picture_114.jpeg)

Abb. 20: Abbildung des Bauteilkatalogs Brücken von BIM.Hamburg im BIM-Portal

![](_page_21_Picture_0.jpeg)

# Integration weiterer Datenkataloge

Es existieren für die Fachbereiche bereits abgestimmte und etablierte Objektkataloge

Aktuell werden Kriterien zur Aufnahme von weiteren Inhalten abgestimmt

- Hohe fachliche Qualität
- **Freie Nutzung**
- Konsistent zu den Fachbereichen

![](_page_21_Picture_7.jpeg)

Digitales Planen, Bauen und Betreiben von Untertagebauten **BIM im Untertagebau** 

DAUB-Arbeitskreis

**XX**building**SMART BIM-Klassen** der Verkehrswege 2.0 Vorstandardisierungsarbeit der buildingSMART-Fachgruppen Verkehrswege und Landschaftsarchitektur

BAWBrief 01/2022

Standardisierte Beschreibung der Eigenschaften im Fachmodell Baugrund für Bauleistungen nach VOB/C (Homogenbereiche)

Abb. 21: In Abstimmung befindliche Datenkataloge für die Veröffentlichung über das BIM-Portal

![](_page_22_Picture_0.jpeg)

### Integration weiterer Datenkataloge

Häufig werden spezielle Tabellen oder Datenbanken für die erste Erfassung und fachliche Abstimmung erstellt

Für die Nutzung im BIM-Portal müssen diese Daten eventuell neu strukturiert werden

Die Koordinierungsstelle unterstützt bei der Strukturierung und dem Import von externen Inhalten

![](_page_22_Figure_5.jpeg)

Abb. 22: Standardisierte Beschreibung der Eigenschaften im Fachmodell Baugrund für Bauleistungen nach VOB/C – BAW Brief 01/2022, Dr.-Ing. Jörg Bauer, Bundesanstalt für Wasserbau

![](_page_23_Picture_0.jpeg)

Auftraggeber nutzen das BIM-Portal für die Erstellung von eindeutigen und digitalen Informationsanforderungen

Als Basis für eine neue AIA kann der Auftraggeber entweder

- vorhandene AIA vorangegangener Ausschreibungen nutzen oder
- **Sich mit Bausteinen seine eigenen AIA** zusammenstellen

![](_page_23_Figure_6.jpeg)

Abb. 23: Unterstützung bei der Erstellung von AIA auf Basis von AIA-Bausteinen

![](_page_24_Picture_0.jpeg)

Das BIM-Portal bietet zukünftig eine umfangreiche Auswahl an Bausteinen für die AIA-Erstellung an

Fehlen bestimmte Informationen, können Nutzer neue AIA-Bausteine anlegen und bereitstellen

Innerhalb von Organisationen können auf diese Weise eigene AIA-Bausteinkataloge angelegt und gepflegt werden

![](_page_24_Picture_5.jpeg)

Abb. 24: Unterstützung bei der Erstellung von AIA auf Basis von Mustern

![](_page_25_Picture_0.jpeg)

Die konkrete Informationsbedarfstiefe (LOIN) wird nach DIN EN 17412 auf Basis der Merkmale und Merkmalsgruppen erstellt

![](_page_25_Figure_3.jpeg)

Abb. 25: Kontextinformationen und Komponenten einer Informationsbedarfstiefe (LOIN)

![](_page_26_Picture_0.jpeg)

Zur Verknüpfung der Informationen wird die GUID (Globally Unique Identifier) der Merkmale und Merkmalsgruppen verwendet

Folglich müssen Merkmale und Merkmalsgruppen vor den LOIN definiert werden

![](_page_26_Figure_4.jpeg)

Abb. 26: Nutzung von Merkmalen und Merkmalsgruppen zur Definition von LOIN (Quelle DIN EN 17412)

![](_page_27_Picture_0.jpeg)

Für projektspezifische AIA werden automatisch abgestimmte Objektvorlagen auf Basis von offenen Standards erstellt

Objektvorlagen können durch Auftragnehmer zur effizienten Modellerstellung verwendet werden

![](_page_27_Picture_4.jpeg)

Abb. 27: Nutzung von Objektvorlagen im Rahmen der Modellerstellung

![](_page_28_Picture_0.jpeg)

Menschen- und maschinenlesbare Prüfregeln werden für alle Akteure zur einheitlichen Qualitätssicherung der gelieferten Bauwerksmodelle bereitgestellt

![](_page_28_Figure_3.jpeg)

![](_page_28_Picture_4.jpeg)

Abb. 28 : Prüfung von Bauwerksmodellen mit Hilfe von digitalen Prüfregeln

![](_page_29_Picture_0.jpeg)

# Zusammenfassung und Ausblick

Das BIM-Portal ist ein wichtiger Baustein zur Realisierung des Stufenplans, der Masterpläne und BIM-Strategien

Aller Akteure werden bei der digitale Beauftragung und Abwicklung von Projekten unterstützt

Weitere Module und Funktionalitäten werden in den nächsten Jahren integriert

![](_page_29_Picture_5.jpeg)

Abb. 29: BIM-Portal baut auf abgestimmten Rahmendokumenten auf

![](_page_30_Picture_0.jpeg)

### So erreichen Sie BIM Deutschland

BIM Deutschland - Geschäftsstelle Geneststraße 5 / Aufgang A 10829 Berlin Tel. + 049 30 95 99 89 560 [info@bimdeutschland.de](mailto:info@bimdeutschland.de) [www.bimdeutschland.de](http://www.bimdeutschland.de/)

![](_page_30_Figure_3.jpeg)